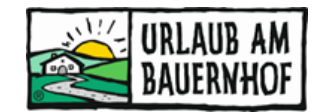

# **Betriebs-Statistik**

Für jeden Betrieb ist eine Statistik verfügbar. In dieser Statistik können Informationen zu Anfragen, Buchungen und Zugriffen auf die Hofseite abgelesen werden.

Die Statistik ist im UaB-Intranet hier aufrufbar:

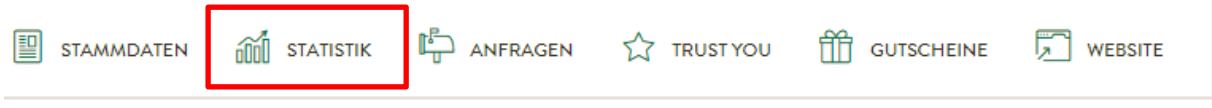

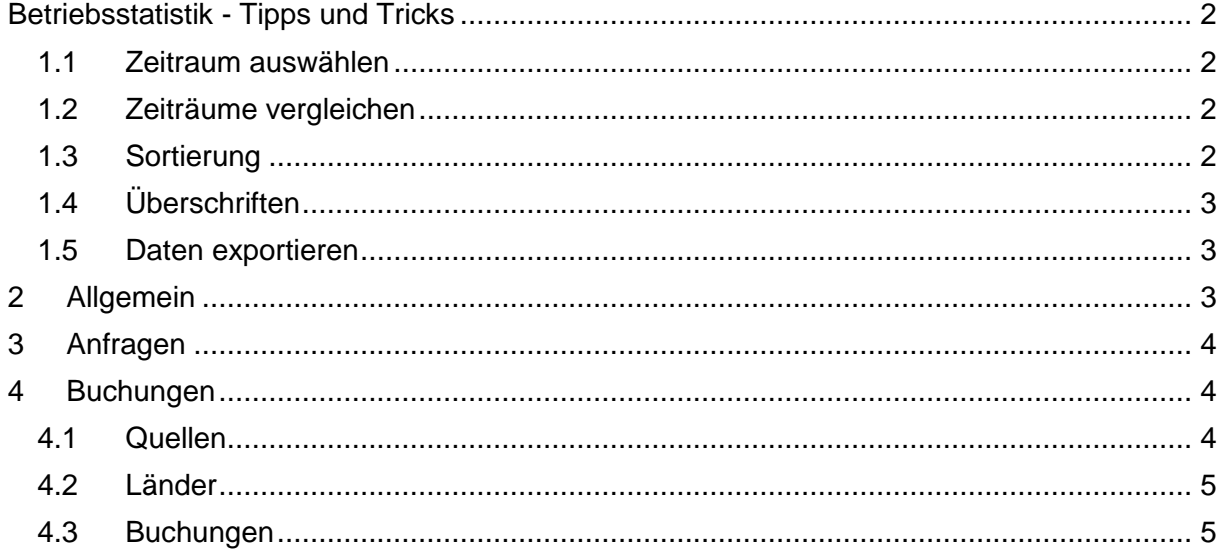

# <span id="page-1-0"></span>**Betriebsstatistik - Tipps und Tricks**

### <span id="page-1-1"></span>**1.1 Zeitraum auswählen**

Oben rechts kann ein bestimmter Zeitraum ausgewählt werden, für den die Zahlen angezeigt werden sollen. Nach der Auswahl immer mit "Filter anwenden" bestätigen.

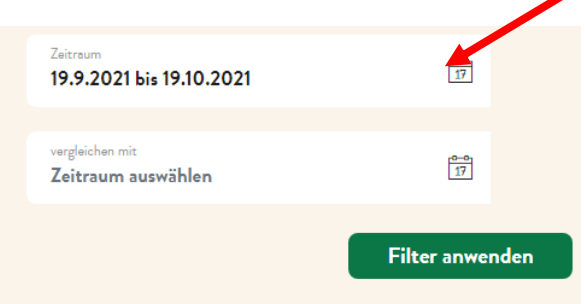

#### <span id="page-1-2"></span>**1.2 Zeiträume vergleichen**

Wird in der zweiten Zeile ebenfalls etwas eingetragen, so können mehrere Zeiträume miteinander verglichen werden. Mit dieser Einstellung werden die Zahlen in zwei Reihen untereinander in verschiedenen Farben gelistet:

- **Grüner Text**: der aktuelle Zeitraum
- **Roter Text**: der Vergleichs-Zeitraum

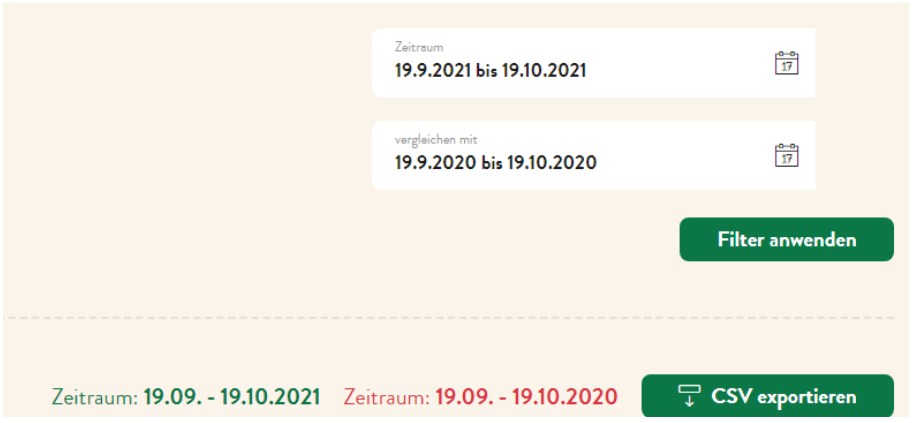

#### <span id="page-1-3"></span>**1.3 Sortierung**

In einer Tabelle können die Zahlen nach den unterschiedlichen Überschriften (Spalten) sortiert werden. Das funktioniert bei allen Überschriften mit Pfeilen daneben.

- Pfeil nach unten: Sortierung vom höchsten zum niedrigsten bzw. Z bis A
- Pfeil nach oben: Sortierung vom niedrigsten zum höchsten bzw. A bis Z

## <span id="page-2-0"></span>**1.4 Überschriften**

Fährt man mit der Maus über eine Überschrift in der Tabelle, so erscheint ein Text mit der Erklärung der Überschrift.

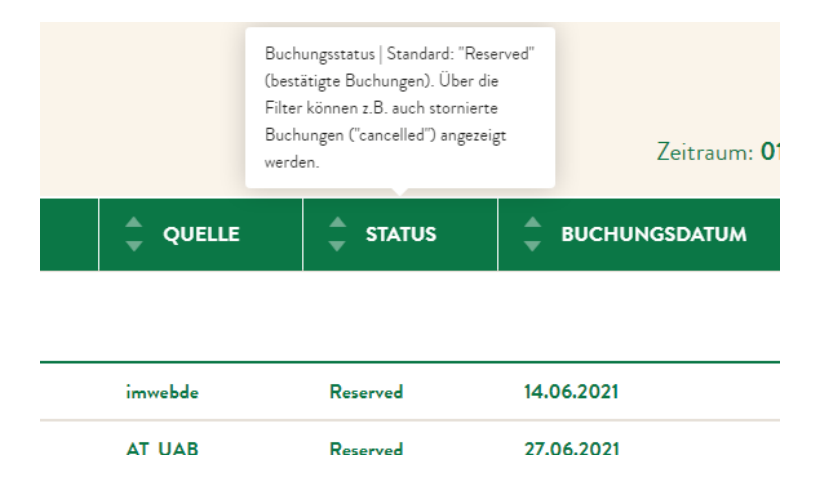

## <span id="page-2-1"></span>**1.5 Daten exportieren**

Die Daten aus der Betriebs-Statistik können als CSV-Datei exportiert werden. Mit wenigen Schritten kann die CSV-Datei z.B. in Excel weiterverarbeitet werden.

# <span id="page-2-2"></span>**2 Allgemein**

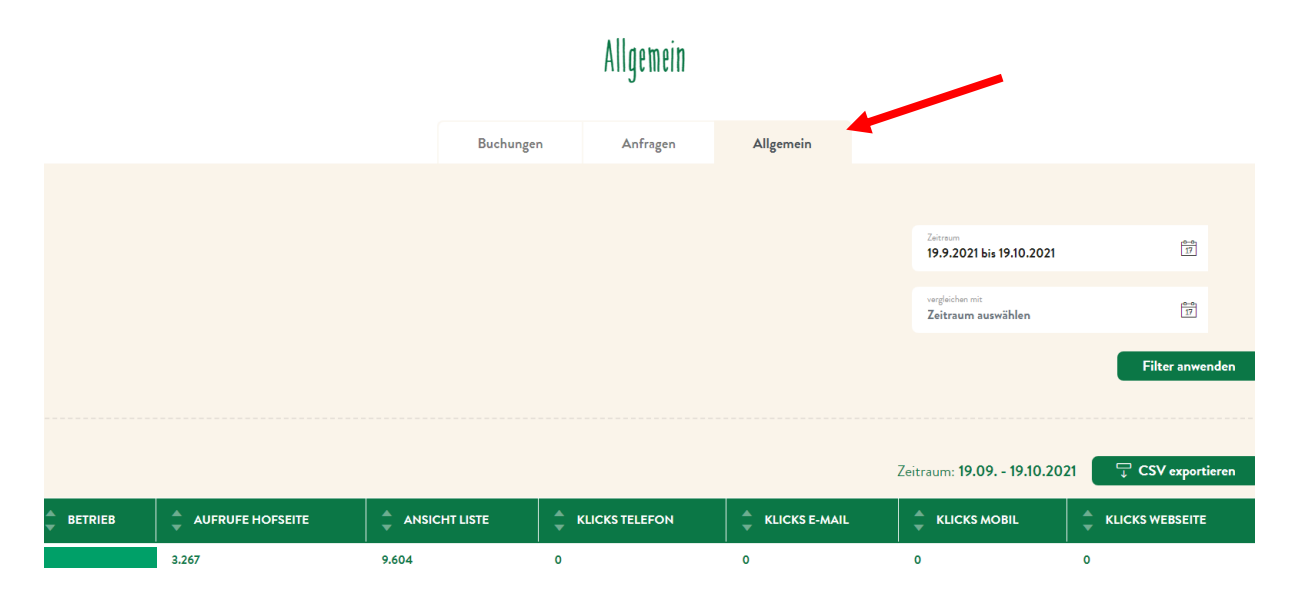

Unter dem Punkt "Allgemeine Statistik" können folgende Daten abgerufen werden:

 **AUFRUFE HOFSEITE** Anzahl der Zugriffe auf die UaB-Hofseite (Darstellung eines Betriebs)

#### **ANSICHT LISTE**

Anzahl, wie oft ein Betrieb in den Suchergebnissen gelistet wurde (z.B. wenn ein

Gast nach Höfen im Salzkammergut sucht und sich der Hof am Attersee befindet, wird er im Suchergebnis gelistet)

- **KLICKS TELEFON** Anzahl der Klicks auf die Telefonnummer im Kontaktblock
- **KLICKS E-MAIL** Anzahl der Klicks auf die E-Mail-Adresse auf der Betriebsdarstellung
- **KLICKS MOBIL** Anzahl der Klicks auf die Mobilnummer auf der Betriebsdarstellung
- **KLICKS WEBSITE** Anzahl der Klicks auf den Link zur privaten Webseite des Betriebes

# <span id="page-3-0"></span>**3 Anfragen**

Unter dem Punkt "Anfragen" sind Daten über die Anfragen enthalten, die ein Betrieb bekommen hat.

**Damit sind ausschließlich Anfragen über die Urlaub am Bauernhof-Seite gemeint!**  D.h. alle Anfragen, die über den Anfrage-Assistenten (AA4Y) erfasst wurden.

Es sind Zahlen zu Anfragen, Angeboten und bestätigten Angeboten verfügbar – für **individuelle Anfragen** und **Poolanfragen** separat dargestellt.

# <span id="page-3-1"></span>**4 Buchungen**

Unter dem Punkt "Buchungen" können unterschiedliche Daten und Zahlen zu Online-Buchungen herausgelesen werden.

#### **Dieser Punkt betrifft nur online buchbare Betriebe!**

Hier werden unterschiedliche Informationen zu den Online-Buchungen im gewählten Zeitraum dargestellt:

#### <span id="page-3-2"></span>**4.1 Quellen**

Hier werden alle Buchungskanäle aufgelistet, über die im ausgewählten Zeitraum Online-Buchungen beim Betrieb getätigt wurden. Sortiert sind die Einträge standardmäßig nach der Anzahl der Buchungen (vom höchsten zum niedrigsten).

 **Buchungen über die UaB-Hofseite** Die Quelle für alle Online-Buchungen über die UaB-Seite heißt: **UaBWeb18**.

#### **Buchungen über Schnittstellen**

Alle Buchungskanäle, die über Schnittstellen angebunden sind, tragen einen eindeutigen Namen des jeweiligen Kanals (z.B. BookingCom, Airbnb, imwebde, Expedia, …).

#### **Buchungen über die private Webseite**

Ist das UaB-Buchungstool auf der privaten Webseite des Betriebs eingebaut, so heißt die Quelle in der Statistik: **IBE WebseitePrivat**.

**Hinweis:** Ist eine Quelle, zu der der Betrieb eine Schnittstelle hat, nicht in der Liste vorhanden, bedeutet das, dass im ausgewählten Zeitraum keine Buchung über diese Quelle einging. Es bedeutet nicht, dass die Schnittstelle nicht funktioniert.

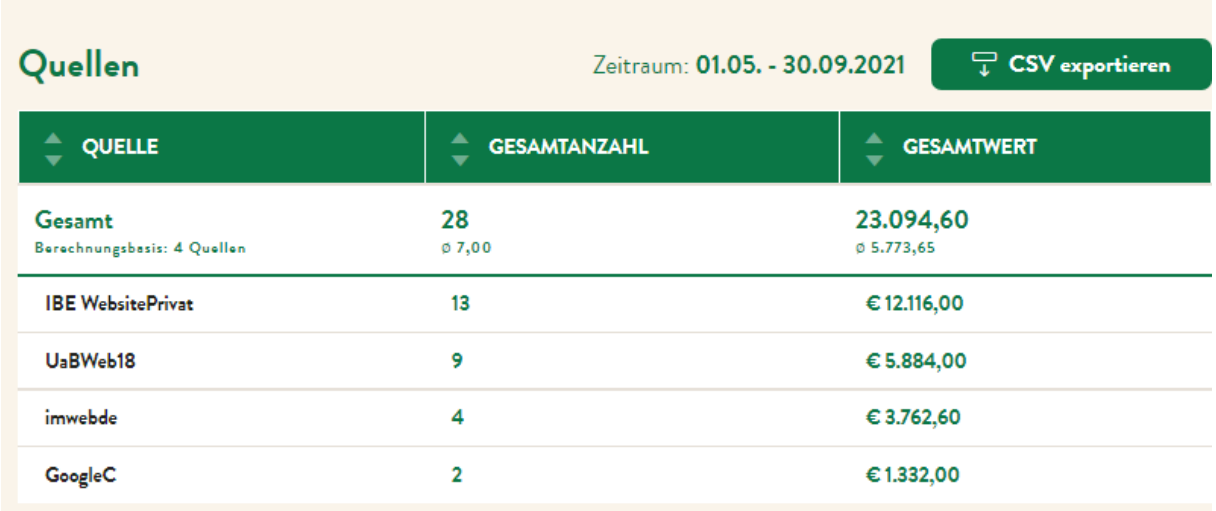

## <span id="page-4-0"></span>**4.2 Länder**

Hier werden alle Länder aufgelistet, aus denen Gäste im ausgewählten Zeitraum online gebucht haben.

## <span id="page-4-1"></span>**4.3 Buchungen**

Hier wird jede einzelne Online-Buchung aufgelistet, die im ausgewählten Zeitraum getätigt wurde. Das sind jene Daten, die auch in Kognitiv unter Stammdaten > Gäste > Buchungen einsehbar sind.

**Bei Fragen zur Betriebs-Statistik können Sie sich jederzeit gerne bei uns melden!**

# **URLAUB AM BAUERNHOF Oberösterreich**

Auf der Gugl 3, A-4021 Linz Tel.: +43 (0) 50/6902-1248 | Fax-DW: 91248 [info@bauernhof.at](mailto:info@bauernhof.at)

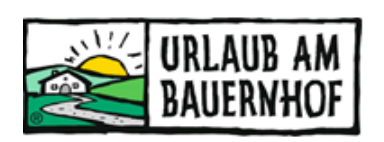

Mit Unterstützung von Bund, Land und Europäischer Union

Bundesministerium Landwirtschaft, Regionen und Tourismus

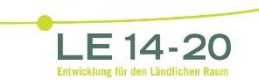

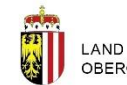

OBERÖSTERREICH

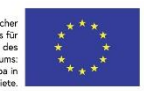